# **Versionsverwaltung: Einführung in GIT**

[n/a: Keine Treffer]

- [Ein erstes Repo](https://wiki.qg-moessingen.de/faecher:informatik:oberstufe:git:erstes_repo:start)
- [Einfacher Workflow mit Zeitmaschine](https://wiki.qg-moessingen.de/faecher:informatik:oberstufe:git:workflow:start)

## **Aufgabe 3: Workflow**

Der Workflow sieht jetzt einfach so aus, dass man Dateien ändert oder hinzufügt und die Änderungen in der Staging Area vorhält bis zum nächsten Commit, dann führt man git commit aus um sich die "nächste Version" zu merken.

- Füge im Verzeichnis css eine Datei style.css ein, die einige Informationen zur Formatierung von Überschriften enthält.
- Versehe die Datei index.html mit einem HTML Grundgerüst, das die style.css Datei  $e$ inbindet $e^{1}$
- Betrachte mit git status die Änderungen im Arbeitsverzeichnis. Füge fehlende Dateien zur Staging Area hinzu. Mache einen Commit.

## **Tags als Lesezeichen**

Man kann sich den Zustand es Repos merken als "Tag", das ist wie ein Lesezeichen:

```
 git tag -l // zeigt tags
git tag v1 // legt das tag v1 an
```
Um zu einem solchen "Lesezeichen" zurückzukehren, kann man den Tag ins lokale Repo "auschecken":

git checkout v1

#### **Task: Zurückgehen in der Zeit**

Aktuellen Zustand merken:

git tag v2

Zielcommit raussuchen:

git log

Zielcommit auschecken:

git checkout <commit-id>

Umsehen - ist es das was man sich merken will? wenn ja: Tag anlegen mit git tag v0.

Nun kann man zwischen den Tags hin und her wechseln, wie man möchte.

#### **Aufgabe**

Java-Fingerübungen: Bearbeite alle Aufgaben auf der Seite [einfache Java Programme](https://wiki.qg-moessingen.de/faecher:informatik:oberstufe:java:algorithmen:einfache_programme:start) und "speichere" deine Lösungen alle in einem neuen Repository "java-excercises-01", das du auch in deinen Auccount auf userer Gitea Instanz pushst.

Dein Repo sollte die Tags "Aufgabe1" bis "Aufgabe5" haben, so dass man die Lösung der entsprechenden Aufgabe erhält, wenn man das entsprechende Tag auscheckt.

[1\)](#page--1-0)

Infos zu HTML und CSS findest du im alten Wiki: [https://scotty.qg-moessingen.de/itg/doku.php?id=kurs:kursstufe:html\\_css:start](https://scotty.qg-moessingen.de/itg/doku.php?id=kurs:kursstufe:html_css:start)

From: <https://wiki.qg-moessingen.de/> - **QG Wiki**

Permanent link: **<https://wiki.qg-moessingen.de/faecher:informatik:oberstufe:git:start?rev=1578586039>**

Last update: **09.01.2020 17:07**

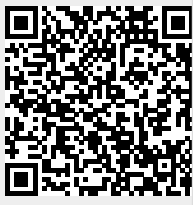